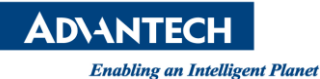

# **Advantech AE Technical Share Document**

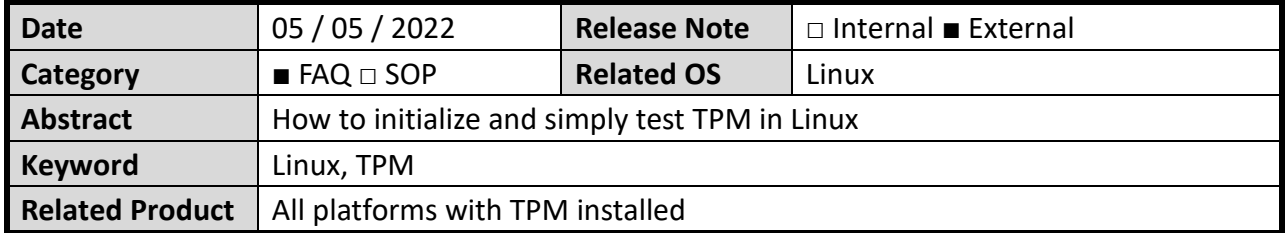

## **Conditions:**

Platform: UNO-420 (Intel Bay Trail) OS: Ubuntu desktop 18.04.6 TPM: Infineon SLB9665TT2.0 FW5.62

#### **Brief Solution - Step by Step:**

In Ubuntu 18.04.6, it requires installing the following package for initializing TPM. In Ubuntu 20.04, it has included all the related TPM packages, please directly jump to **Clear TPM**.

#### **For Ubuntu Ubuntu 18.04**

First, you can install all the dependencies in one go:

#sudo apt -y install \ autoconf-archive \ libcmocka0 \ libcmocka-dev \ build-essential \ git \ pkg-config \  $\sec \theta$  $g++ \n\$  $m4$  libtool \ automake \ autoconf \ libdbus-glib-1-dev \ libssl-dev \ glib<sub>2.0</sub>  $\langle$  cmake \ libssl-dev \ libcurl4-gnutls-dev libjson-c-dev

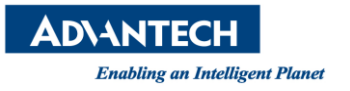

# **Install tpm2-tss**

Once you are done with that, you need to build and install the **TPM Software Stack (tpm2-tss)** [library](https://github.com/01org/tpm2-tss)

## **Download & Build:**

#git clone https://github.com/tpm2-software/tpm2-tss.git #cd tpm2-tss # ./bootstrap #./configure --with-udevrulesdir=/etc/udev/rules.d #make #sudo make install #sudo ldconfig #cd ..

## **Install tpm2-abrmd**

The next tool we need is the **TPM Access Broker and Resource Manager** 

## **Adding user:**

#sudo useradd --system --user-group tss

## **Download & Build:**

#git clone https://github.com/tpm2-software/tpm2-abrmd.git #cd tpm2-abrmd #./bootstrap #./configure --with-dbuspolicydir=/etc/dbus-1/system.d --withsystemdsystemunitdir=/lib/systemd/system #make #sudo make install #cd ..

#### **Post-build:**

#sudo udevadm control --reload-rules && sudo udevadm trigger #sudo pkill -HUP dbus-daemon

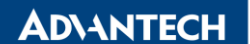

**Enabling an Intelligent Planet** #sudo systemctl daemon-reload #sudo ldconfig #sudo systemctl enable tpm2-abrmd #sudo service tpm2-abrmd start

You can verify that this was installed successfully by checking the status:

#systemctl status tpm2-abrmd.service

Which should give you an output like the following:

● tpm2-abrmd.service - TPM2 Access Broker and Resource Management Daemon

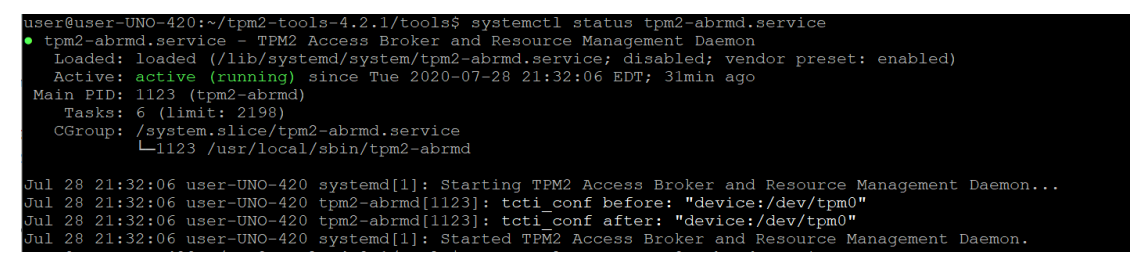

# **Install tpm2-tools**

Download TPM2-Tools: #sudo apt-get install tpm2-tools

OR build by yourself as the following steps:

The third tool to install is the [TPM 2 Tools](https://github.com/01org/tpm2-tools)

#### **Download & Build:**

#git clone https://github.com/tpm2-software/tpm2-tools.git #./bootstrap #./configure #make #sudo make install #cd ..

#export TPM2TOOLS\_DEVICE\_FILE="/dev/tpmrm0" #export TPM2TOOLS\_TCTI\_NAME="device"

Need to disable trousers service: #systemctl stop trousers.service

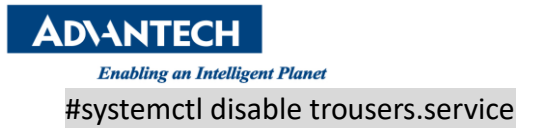

# **Clear TPM**

If your TPM has been used before, it requires to clear TPM before using again. After booting and into the Ubuntu, you can run following command to clear TPM.

user@user-UNO-420:~\$ tpm2 clear user@user-UNO-420:~\$

If you have the same error as below when running tpm2\_clear, the error indicates that TPM is in DA lockout mode

All test cases failed with the same error message + tpm2\_clear WARNING:esys:src/tss2-esys/api/Esys\_Clear.c:282:Esys\_Clear\_Finish() Received TPM Error ERROR:esys:src/tss2-esys/api/Esys\_Clear.c:97:Esys\_Clear() Esys Finish ErrorCode (0x00000921) ERROR: Esys\_Clear(0x921) - tpm:warn(2.0): authorizations for objects subject to DA protection are not allowed at this time because the TPM is in DA lockout mode ERROR: Unable to run tpm2 clear When I ran the test command manually, I got the following messages

\$ sudo tpm2 clear--tcti=device:/dev/tpmrm0 WARNING:esys:src/tss2-esys/api/Esys\_Clear.c:282:Esys\_Clear\_Finish() Received TPM Error ERROR:esys:src/tss2-esys/api/Esys\_Clear.c:97:Esys\_Clear() Esys Finish ErrorCode (0x0000098e) ERROR: Esys\_Clear(0x98E) - tpm:session(1):the authorization HMAC check failed and DA counter incremented ERROR: Unable to run tpm2\_clear

Please restart the system and enter the BIOS to clear TPM.

BIOS->Advanced->Trustd computing->Pending Operation->TPM clear

If your BIOS does not have the above option, you can follow the below steps to clear TPM. In order to trigger a clear apparently this is the way:

#echo 5 > /sys/class/tpm/tpm0/ppi/request

#### #reboot

The BIOS/UEFI then asks for confirmation to reset the TPM. While booting, you will see the following screen, then press F12 to clear erase information in TPM.

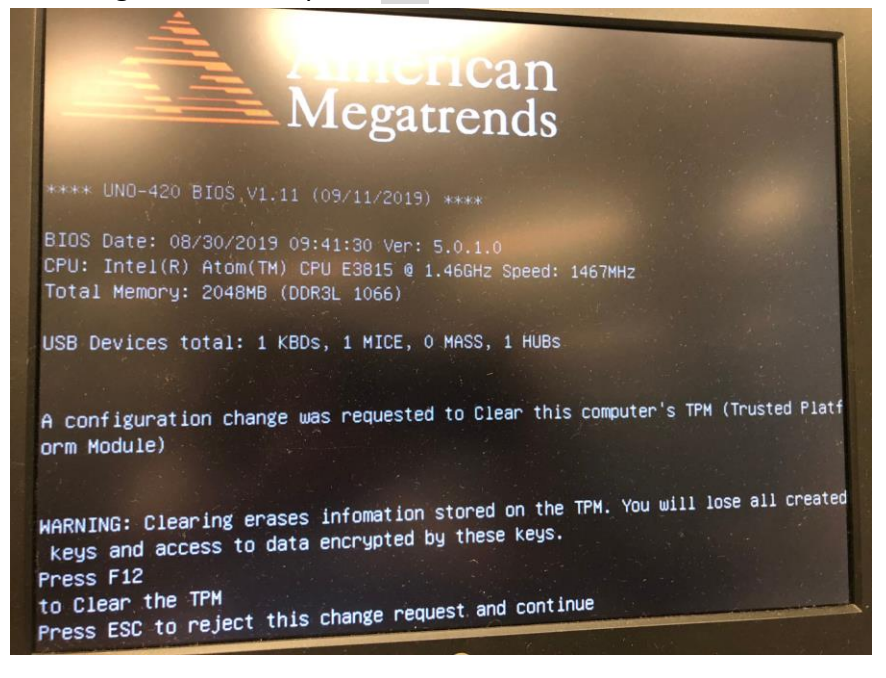

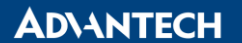

**Enabling an Intelligent Planet** 

After booting and into the Ubuntu, you can run the tpm2\_clear command again, there should be no error.

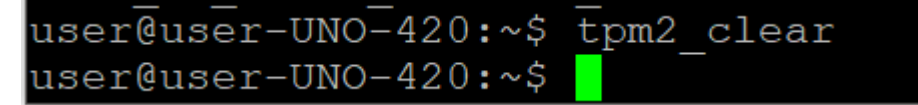

## **Hash by TPM**

#echo "my message" > data.txt

#tpm2\_hash -C e -g sha1 -o hash.bin -t ticket.bin data.txt

coot@user-UNO-420:/home/user# tpm2\_hash  $-\text{hex}$ -C e -g shal -o hash.bin -t ticket.bin data.txt root@user-UNO-420:/home/user# cat hash.bin d30cf8db9aa2e631ee43aaaaa9caf41440822aafroot@user-UNO-420:/home/user# root@user-UNO-420:/home/user#

You can get more information by tpm2\_hash --help

## **RSA encrypt the file**

## *Create an RSA key and load it*

#tpm2\_createprimary -c rsa.ctx #tpm2\_create -C rsa.ctx -Grsa2048 -u rsakey.pub -r rsakey.priv #tpm2\_load -C rsa.ctx -u rsakey.pub -r rsakey.priv -c rsakey.ctx

## *Encrypt using RSA*

#echo "my message" > data.txt

#tpm2\_rsaencrypt -c rsakey.ctx -o msg.enc data.txt

```
root@user-UNO-420:/home/user/tpm2-tools-4.2.1# tpm2_load -C rsa.ctx -u rsa)<br>hame: 000b325c676a651806ac66a2414ef80e1bd2d34c9349f3588ab7d7c83262f2a79a1d<br>root@user-UNO-420:/home/user/tpm2-tools-4.2.1# cat data.txt
root@user-UNO-420:/home/user/tpm2-tools-4.2.1# cat data.txt<br>my message<br>root@user-UNO-420:/home/user/tpm2-tools-4.2.1# tpm2_rsaencrypt -c rsakey.ctx -o msg.enc data.txt<br>root@user-UNO-420:/home/user/tpm2-tools-4.2.1# cat msg
```
# *Decrypt using RSA*

#tpm2\_rsadecrypt -c rsakey.ctx -o msg.ptext msg.enc

oot@user-ono-420:/nome/user/tpm2-toois-4.2.i# tpmz\_rsadecry<br>oot@user-UNO-420:/home/user/tpm2-tools-4.2.1# cat msg.ptext message ot@user-UNO-420:/home/user/tpm2-tools-4.2.1#